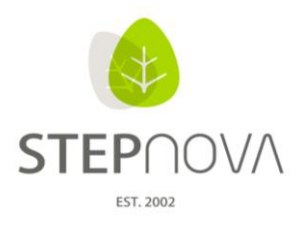

# **Was ist neu?**

(stepnova Version 3.5)

## **1. LuV-Ausgabe wieder einen Schritt komfortabler**

Ab sofort lässt sich für alle LuV's eine Ausgabe generieren, die ursprünglich nur dem AB eM@w vorenthalten war. Also Datumsfelder oder die Auswahl des Anlasses und vieles mehr, kann nun auch bequem im Bereich LuV verwendet werden.

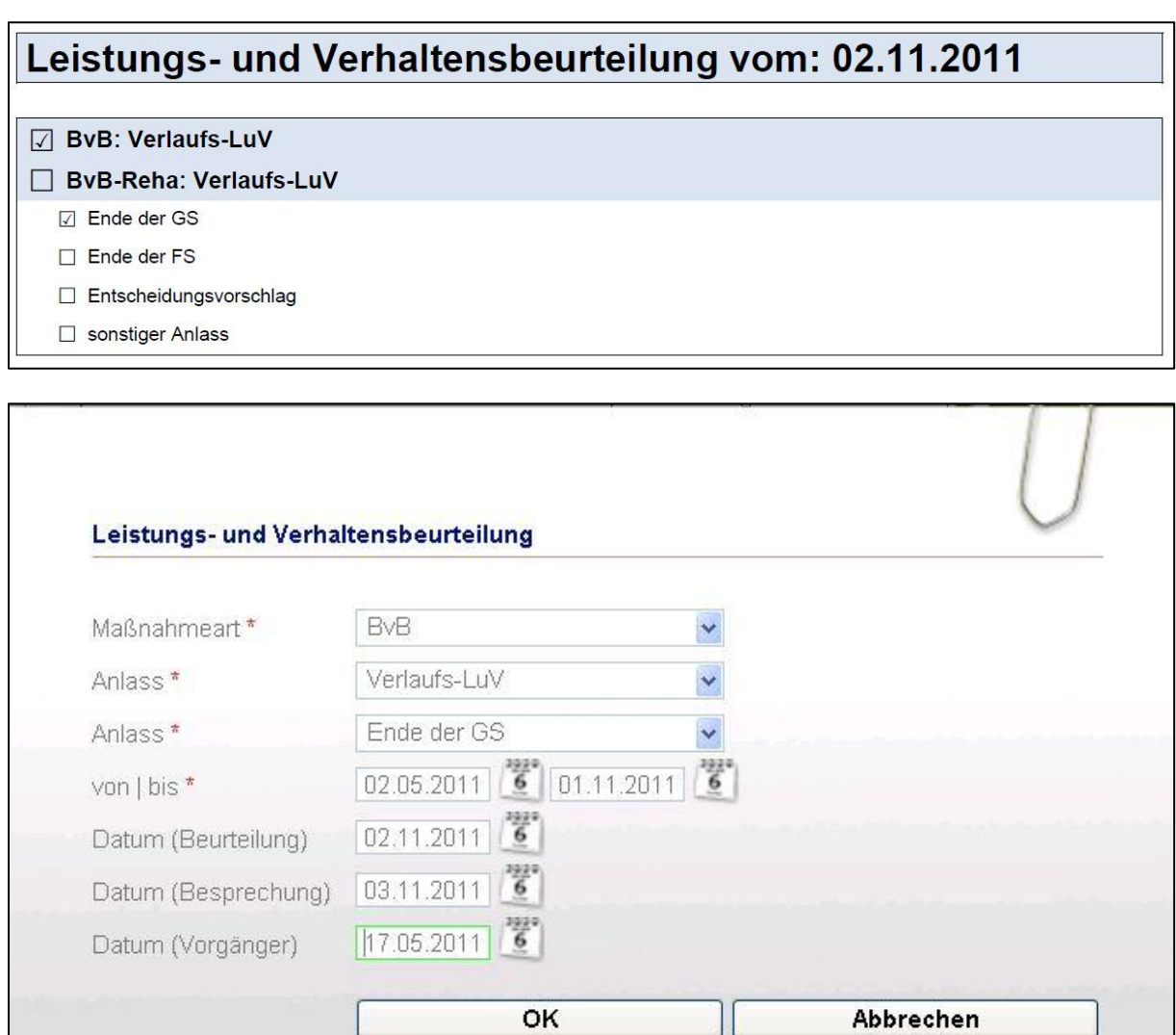

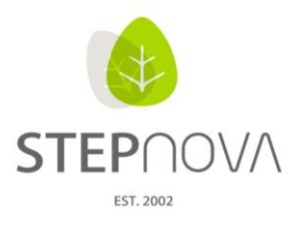

## **2. Endlich bequeme Dokumentation nach Profession**

Schritte zur Zielerreichung können jetzt einfach auch für alle selbst erstellten nicht eM@w-Produkttypen in gewohnter Umgebung eingegeben werden. Dafür sorgt eine Checkbox im Adminbereich LuV/FöP die ein individuelles Zuschalten dieser Funktion ermöglicht.

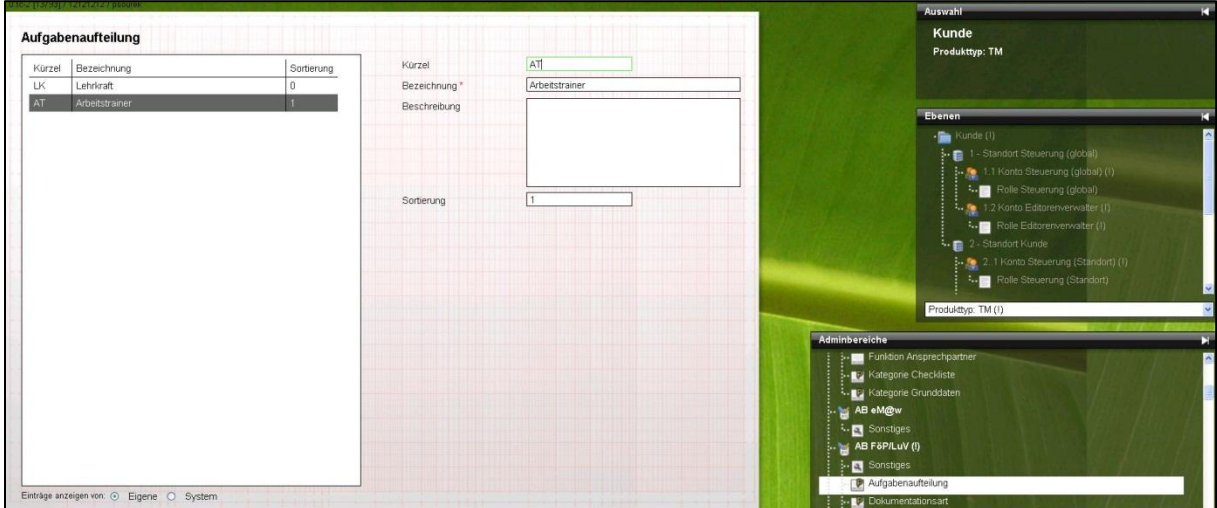

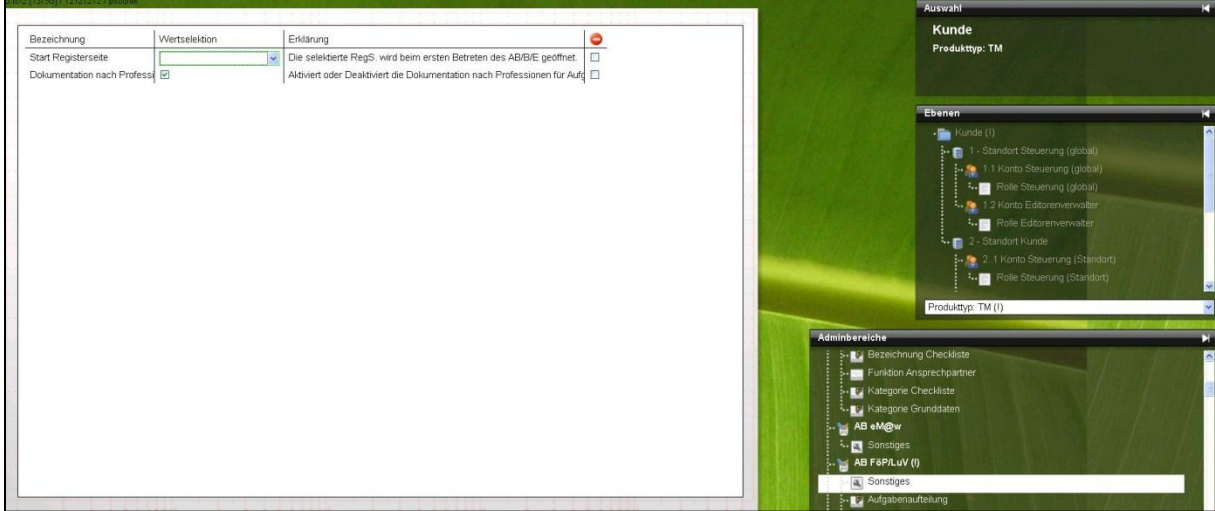

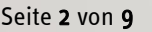

Seite 2 von 9 Stand: 28.11.2011

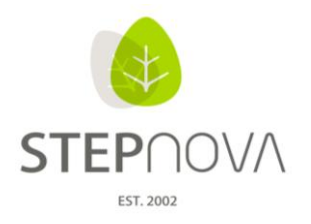

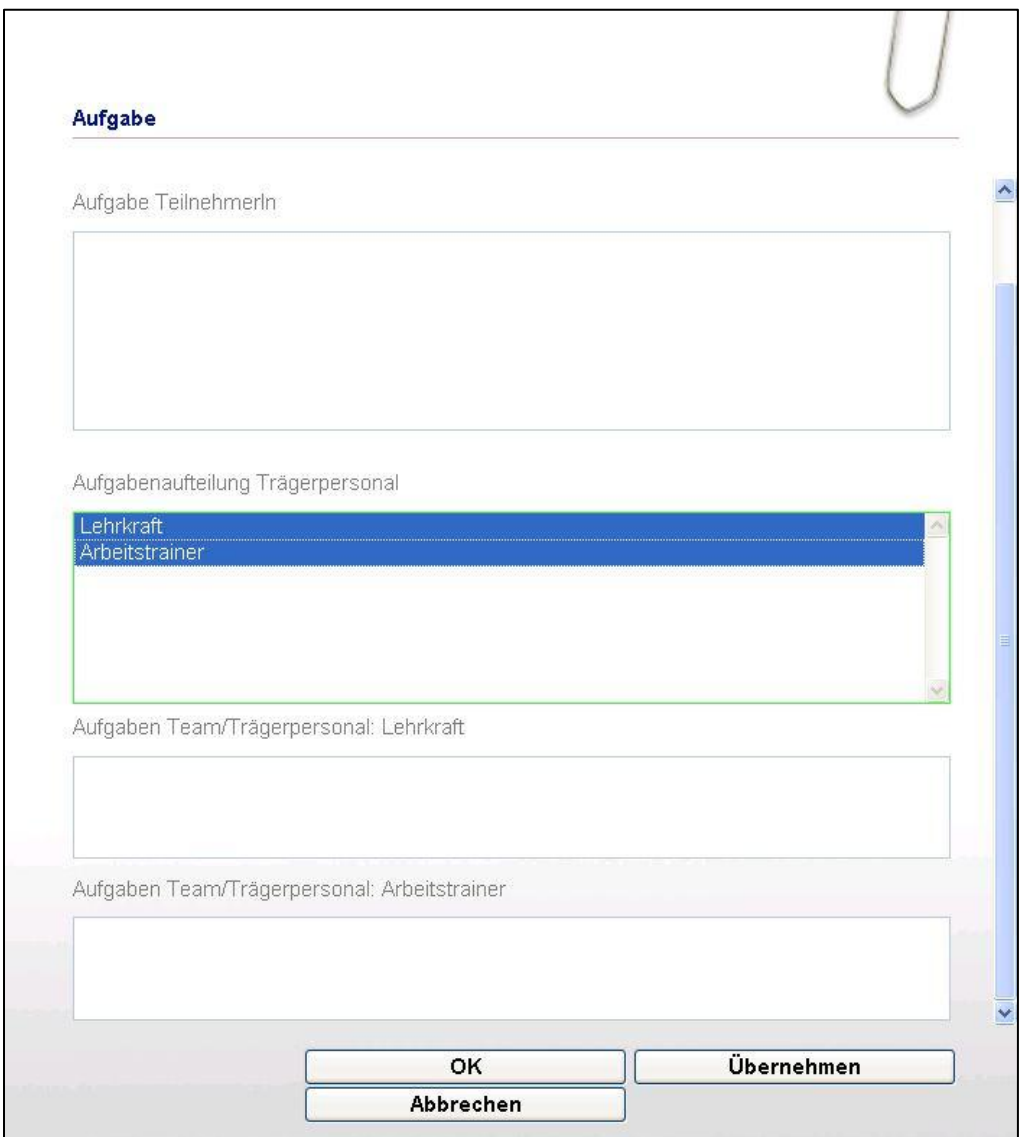

Seite 3 von 9 Stand: 28.11.2011

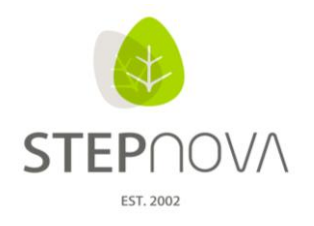

#### **3. Beliebige Tätigkeiten ohne Bindung an eine Art**

Legte man eine Tätigkeit für einen TN an, musste immer auch die Art der Tätigkeit angegeben werden. (Also Praktikum, Ausbildung etc.) Diese Bindung kann man jetzt getrost aufheben und beliebige Tätigkeiten eintragen ohne sie an eine Art zu binden. Wie das geht: Einfach im Bereich Administration, AB\_Kontaktarchiv die Kontingentierung unter "Sonstiges" abschalten. Fertig.

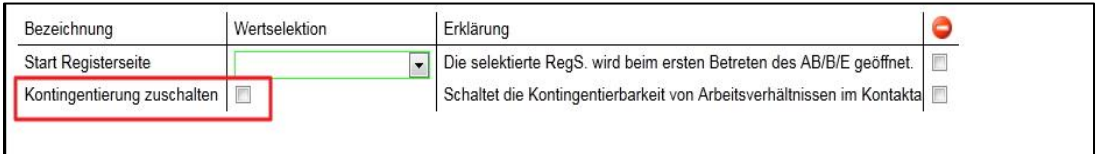

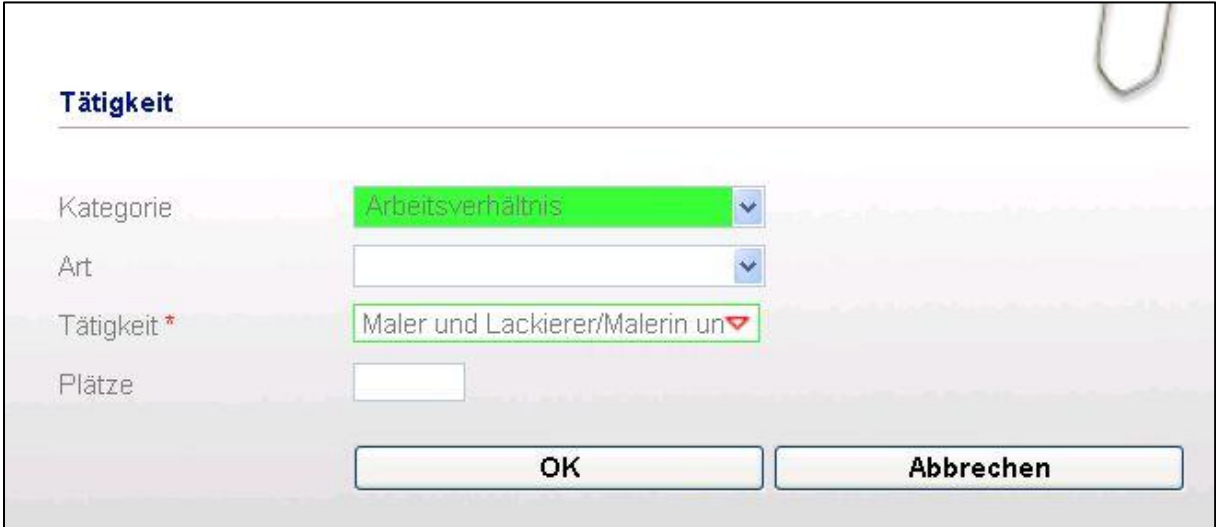

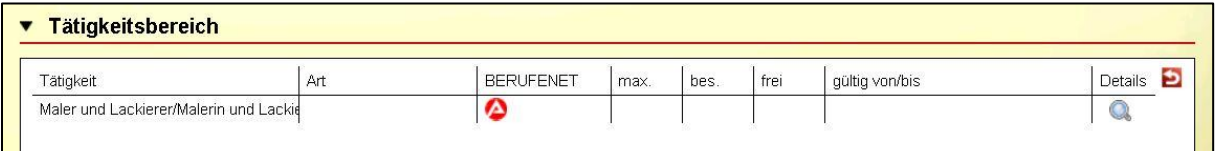

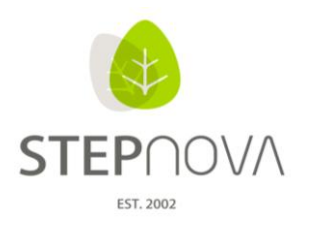

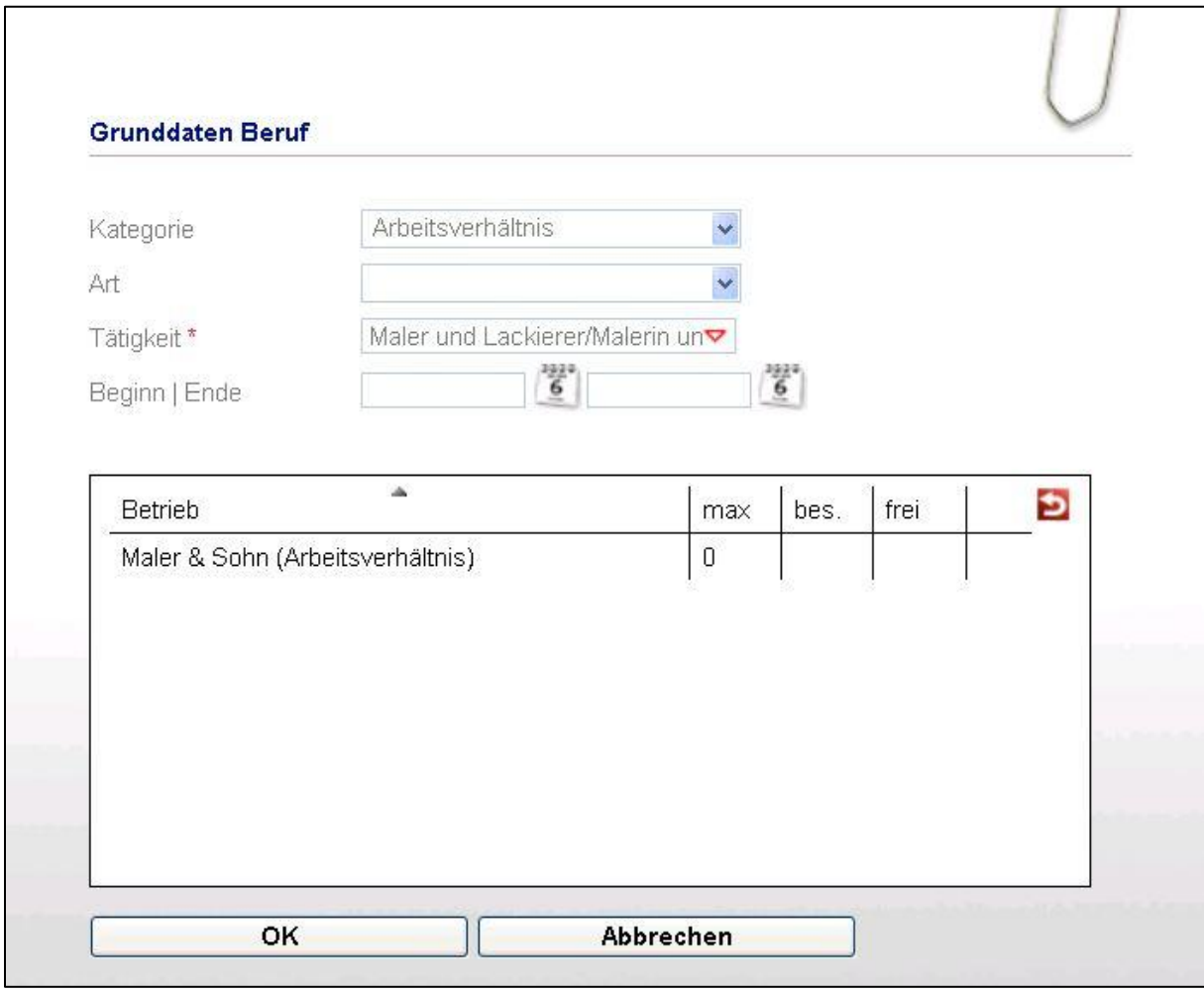

#### **4. Alle Tätigkeiten klar im Blick dank eindeutigen Produkttypen**

Fügt man eine Tätigkeit einem Kontakt hinzu, ist alles gut. Was aber tun, wenn es innerhalb der Tätigkeiten wieder unterschiedliche Produkttypen gibt? Nehmen wir an, ein Teilnehmer absolviert mehrere Praktika, so ist bisweilen nicht ersichtlich, zu welchem Produkttypen das Praktikum gehört. Kein Thema für 3.5: Jede Art von Arbeit (Ausbildung, Praktikum etc.) bekommt nun auch seinen zugehörigen Produkttypen. So hat man immer im Blick, wer zu wem gehört.

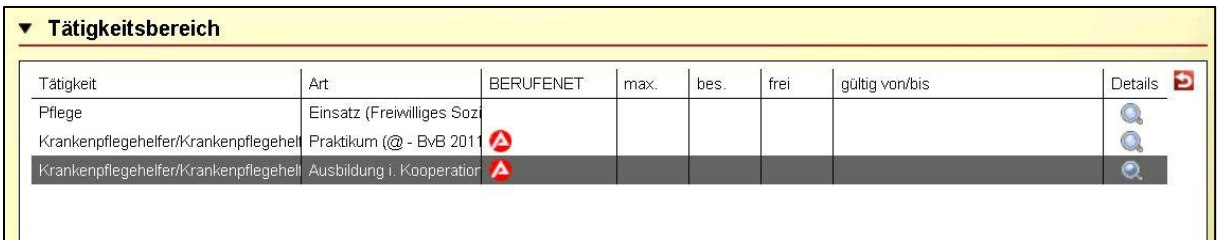

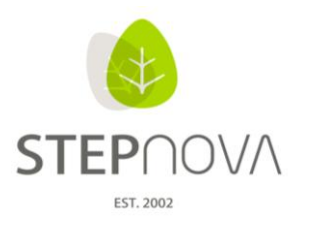

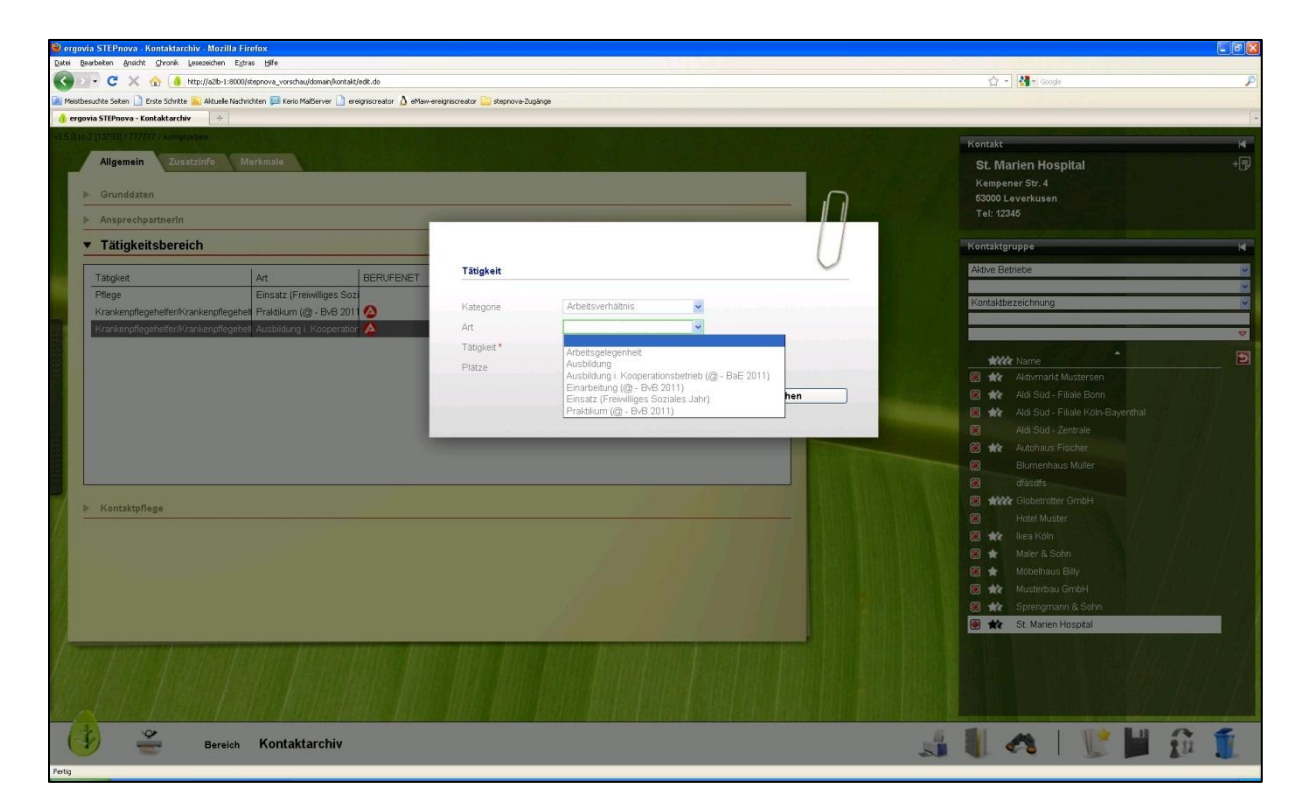

## **5. Kein Schulstress mehr – "übertragen auf" bei identischen Schulen**

Wenn Sie mehrere Teilnehmer haben die in dieselbe Schule gehen, lässt sich die Schule jetzt ganz ergonomisch durch den "übertragen-auf" Schalter den anderen TN zuweisen.

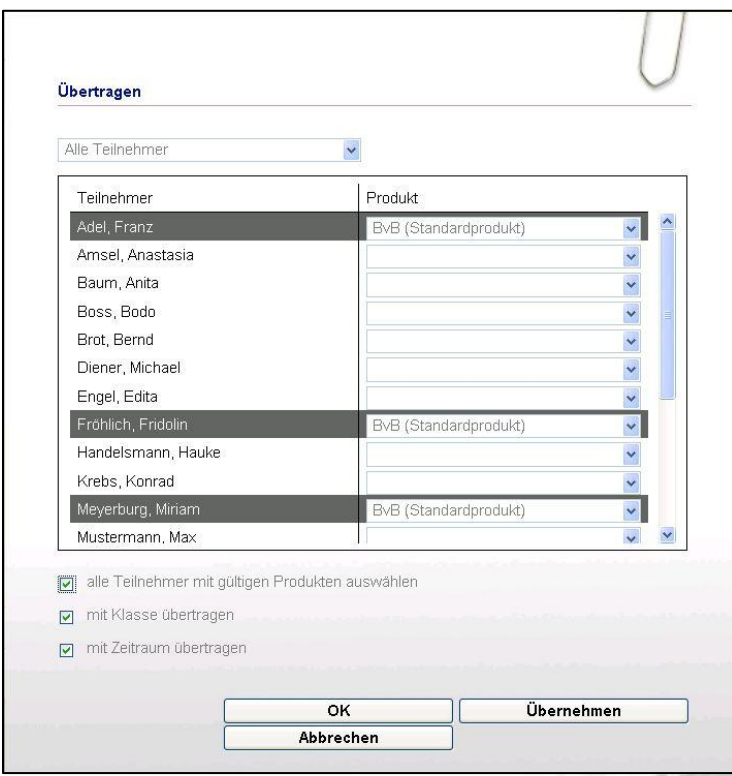

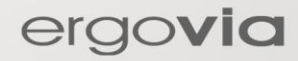

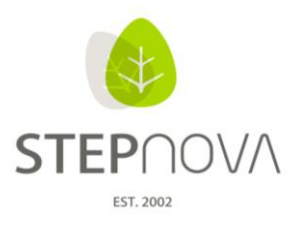

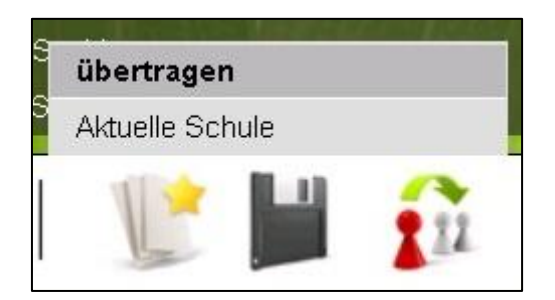

#### **6. Keine Verzettelung mehr bei Dozentenspezifischen Terminen**

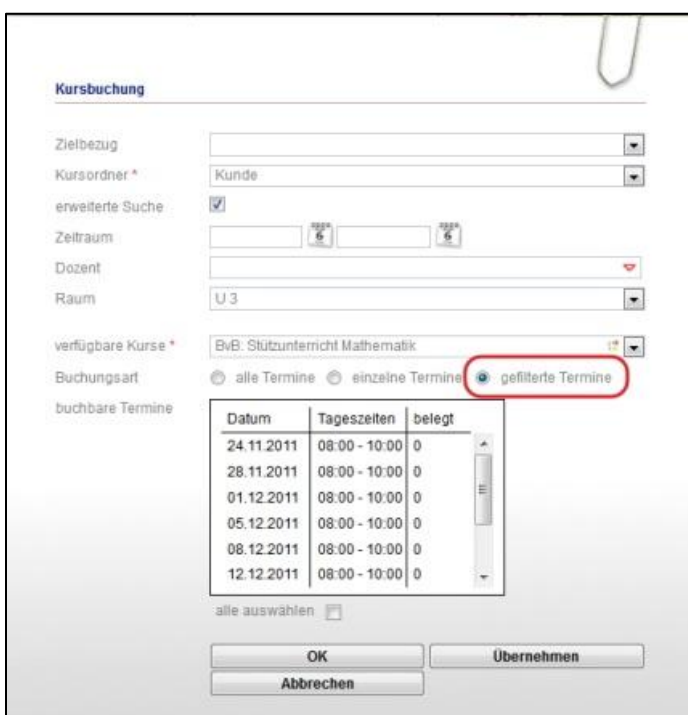

Ein neuer Radiobutton in der RegS "Gruppenzugehörigkeit" ermöglicht es jetzt in der Kursterminansicht noch gezielter nach einem Kurs und seinem zugehörigen Dozenten zu suchen. Übersichtsliste:

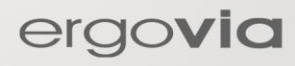

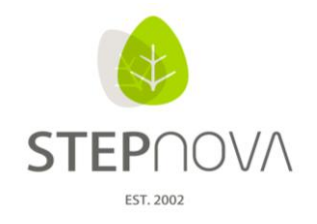

### **7. Übersicht im Kurschaos**

In der RegS "Gruppenzugehörigkeit" kann man in der Terminansicht nun auch nach Kursen filtern. Erleichtert also die Suche auch hier wieder.

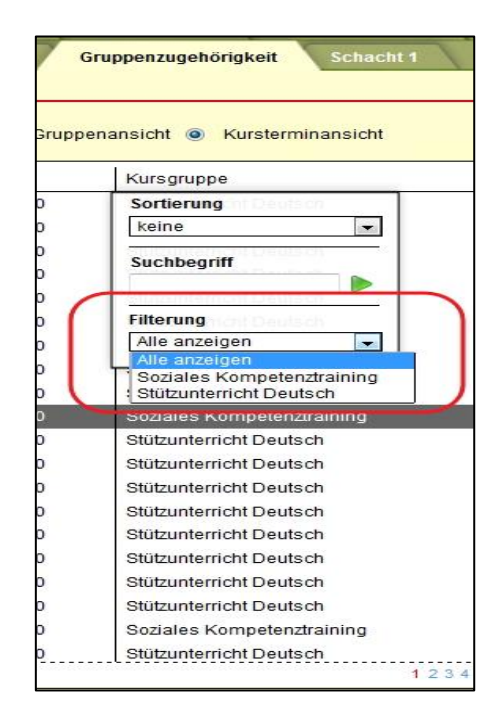

ergovia

#### **8. Fehlzeitendetails klar im Blick**

"Form follows function" haben sich unsere Entwickler bei diesem kosmetischen Eingriff gedacht. Und sie haben recht behalten: Ein neuer Button im AB\_Anwesenheit lässt die Fehlzeiten jetzt auf Knopfdruck erscheinen.

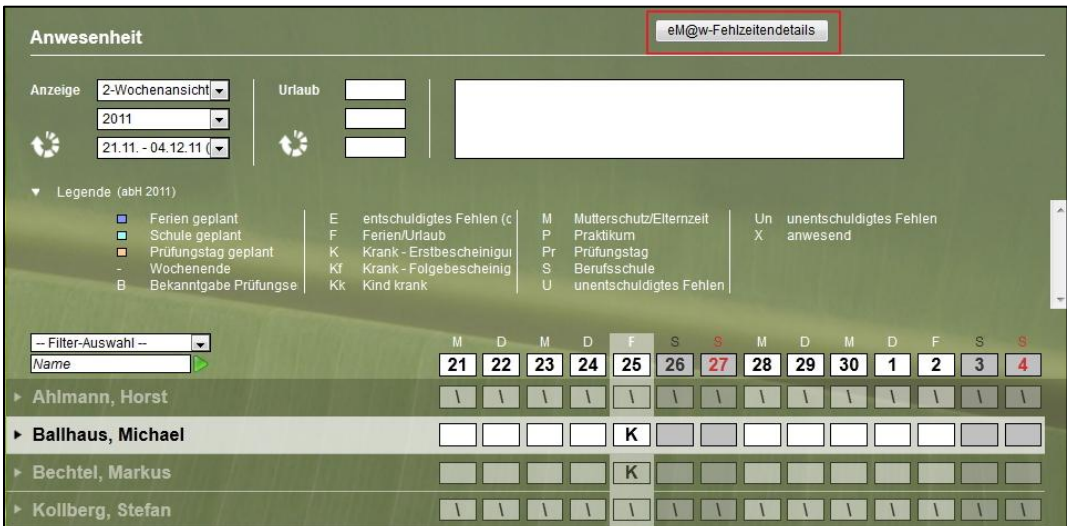

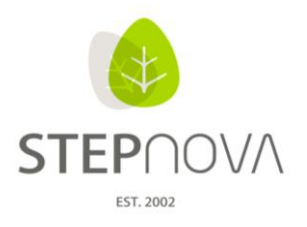

## **9. "Art" und "Priorität" ab sofort bei Druckvorlagen**

Durch die Punkte "Art" und "Priorität" können Sie Beratungsgespräche in der 3.5 jetzt genauer definieren.

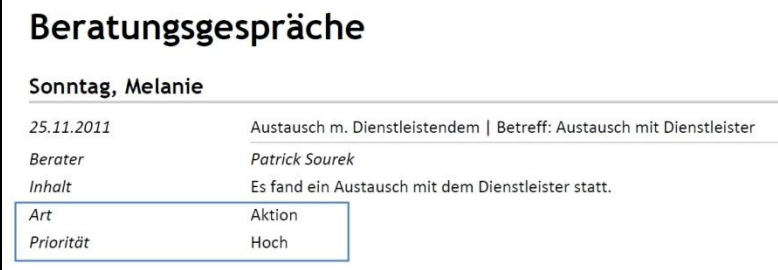

### **10. Neue Textmarken**

Wir haben für Sie die Neuerungen und Veränderungen im Textmarkenkatalog farbig hinterlegt und ausführlich im Dokumentenleitfaden beschrieben.

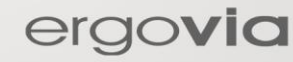